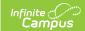

#### Point of Sale (POS)

Last Modified on 03/11/2024 8:44 am CD7

This functionality is only available to customers who have purchased Campus Point of Sale as add-on functionality.

#### **About this Page**

This page is designed to assist the user in the tasks, skills and procedures relating to Point of Sale. Identify the task to be completed in the **Topic** column and click the link to access explanations and directions for that task. The **Tool** column identifies the location in the Campus Index in which that action is completed and links to the appropriate help article as well.

#### **Release Notes**

For release notes, see the Point of Sale Release Notes article.

#### Cashier's Guide to Point of Sale

| Topic                                                                      |
|----------------------------------------------------------------------------|
| Getting Started (logging in and navigation)                                |
| Terminal Screen Layout                                                     |
| Processing Transactions  • Account only lines  • Cash/check accepted lines |
| Managing Transactions                                                      |
| End of serving period actions                                              |

#### **Creating POS Accounts**

| Topic                                 | Tool                         |
|---------------------------------------|------------------------------|
| Creating POS Accounts for a Person    | Add Account                  |
| Creating POS Accounts for a Household | Add Account                  |
| Mass Creation of Individual Accounts  | Mass Account Creation Wizard |
| Mass Creation of Household Accounts   | Mass Account Creation Wizard |

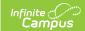

## **Managing POS Accounts**

| Topic                                                                                                    | Tool                                                        |
|----------------------------------------------------------------------------------------------------|-------------------------------------------------------------|
| Establishing Account Information                                                                                                    | Account Info                                                |
| Viewing Transactions                                                                                                    | Journal                                                     |
| Adding Transactions                                                                                                    | Journal                                                     |
| Transferring Funds Between Accounts                                                                                                    | Journal                                                     |
| Printing the Journal History                                                                                                    | Journal                                                     |
| Inactivating Student Accounts                                                                                                    | Account Management<br>Wizard                                |
| Inactivating Staff Accounts                                                                                                    | Account Management<br>Wizard                                |
| Removing PIN Numbers from POS Accounts                                                                                                    | Account Management<br>Wizard                                |
| Inactivating and Removing PIN Numbers from Student Accounts<br>Simultaneously                                                                                              | Account Management<br>Wizard                                |
| Inactivating and Removing PIN Numbers from Staff Accounts<br>Simultaneously                                                                                                | Account Management<br>Wizard                                |
| Adjusting Balances on Inactive POS Accounts                                                                                                    | Account Management<br>Wizard                                |
| Setting Account Restrictions and Reminders                                                                                                    | Reminder Restriction<br>Wizard                              |
| Transferring Patron Account Data                                                                                                    | Account Management<br>Wizard                                |
| Generating the Account Management Report for:  Inactive Accounts  Removed PINs  PINs Removed and Accounts Inactivated Simultaneously  Adjusted Accounts  Account Transfers | Account Management<br>Wizard                                |
| Send balance information and other routine food service messages.                                                                                                    | POS Account Messenger<br>POS Account Messenger<br>Scheduler |

### **Point of Sale Setup**

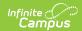

| Торіс                                          | Tool                       |
|------------------------------------------------|----------------------------|
| Creating Item Categories                       | Item Categories            |
| Creating Purchasable Items                     | Purchasable Items          |
| Copying Service Layouts                        | Service Layout Copy Wizard |
| Manage Payment Locations                       | Payment Locations          |
| Establishing General Point of Sale Preferences | POS Preferences            |

### **Class Serve Setup**

The following tasks need to be completed prior to using the Class Serve tool.

| Topic                                        | Tool                    |
|----------------------------------------------|-------------------------|
| Establishing Applications                    | Application Manager     |
| Adding Services                              | Application Manager     |
| Creating Service Layouts (Menus)             | Application Manager     |
| Establishing Class Serve Preferences         | Class Serve Preferences |
| Establishing PIN Auto-Generation Preferences | PIN Auto Gen            |

#### **Terminal Setup**

| Topic                     | Tool                |
|---------------------------|---------------------|
| Establishing Applications | Application Manager |
| Adding Services           | Application Manager |
| Creating Service Layouts  | Application Manager |
| Managing Terminals        | Terminals           |

## **Configuring Point of Sale Hardware**

| Торіс                                                           | Tool                                 |
|-----------------------------------------------------------------|--------------------------------------|
| Terminal Plug-in Capabilities and Accessory Maintenance         | Point of Sale Configuration Guide    |
| Connecting POS Terminals: Terminal Cables, Ports and Connectors | Point of Sale Configuration<br>Guide |

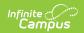

| Торіс                                             | Tool                                 |
|---------------------------------------------------|--------------------------------------|
| Understanding Terminal Configuration Requirements | Point of Sale Configuration Guide    |
| Understanding Terminal Tool Rights                | Point of Sale Configuration Guide    |
| Data Interchange Components                       | Point of Sale Configuration<br>Guide |
| Synchronizing Point of Sale Data                  | Point of Sale Configuration<br>Guide |
| Terminal OS Recovery and Imaging                  | Point of Sale Configuration Guide    |
| Troubleshooting Terminal Issues                   | Point of Sale Configuration Guide    |

# **Terminal Software Installation/Configuration**

| Topic                                 | Tool      |
|---------------------------------------|-----------|
| Installing and Configuring a Terminal | Terminals |

# Remotely Managing Point of Sale Terminals

| Торіс                                     | Tool             |
|-------------------------------------------|------------------|
| Remotely Rebooting Terminals              | Terminal Manager |
| Remotely Reloading Terminals              | Terminal Manager |
| Remotely Shutting Down Terminals          | Terminal Manager |
| Remotely Viewing Terminal Logs            | Terminal Manager |
| Clearing Remotely Requested Terminal Logs | Terminal Manager |

### **Reporting Point of Sale Data**

| Topic                                                       | Tool                 |
|-------------------------------------------------------------|----------------------|
| Report manual increases or reductions made to POS accounts. | Adjustment<br>Report |

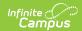

| Topic                                                                                                    | Tool                               |
|----------------------------------------------------------------------------------------------------|------------------------------------|
| Audit potentially incorrect transactions within a specific time frame.                                                                                     | Audit Report                       |
| Report a list of backdated transaction adjustments in summary or detail form.                                                                              | Backdated<br>Adjustments<br>Report |
| Report daily, period or monthly transaction information for specific POS terminals.                                                                        | Cashier Report                     |
| Report a list of check, cash and credit card deposits made through the FS Deposit, Person FS Deposit, POS Terminal and Portal Food Service tools.          | Deposit Report                     |
| Compare each school's daily counts of free, reduced and paid lunches against the number of children currently eligible for free, reduced and paid lunches. | Edit Check<br>Report               |
| Report information about daily transactions per serving period, allowing users to reconcile drawers and eliminate or reduce overages or shortages.         | End of Day<br>Report               |
| Report detailed information about all fund transfers which occurred on a specific day, period of time or month.                                            | Funds Transfer                     |
| Report all purchasable items, noting the total amount purchased and the total sales for the item based on a specific date range.                           | Item Summary                       |
| Report monthly transactions details and account balance information.                                                                                       | Journal Batch                      |
| Report active staff and student account balances.                                                                                                    | Patron<br>Balance                  |
| Report detailed information about Point of Sale terminal transactions.                                                                                     | Transaction<br>Detail              |
| Report patron summary information, transaction summary information and purchasable item detail information.                                                | Transaction<br>Summary             |
| Report a list of all voided transactions.                                                                                                    | Voids Report                       |
| Create letters which includes demographic and patron account balance information.                                                                          | Balance Letter<br>Wizard           |
| Report a list of patron PIN numbers, PIN barcode labels and PIN labels.                                                                                    | PIN Report                         |

# **Tool Rights**

| Торіс                        | Tool |
|------------------------------|------|
| Point of Sale Tool<br>Rights | POS  |

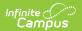